# **Section 2: Grammars & Ambiguity**

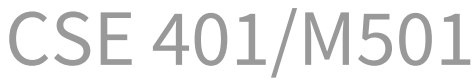

Adapted from Spring 2021

#### **Announcements**

- Due *Tonight* at **11PM**: HW1
- Due Thursday 4/13 at 11PM: scanner part of project
	- You'll be using git/CSE GitLab for project
	- Remember to **git tag** your submission
- Office hours on Zoom (Canvas tab) and in person

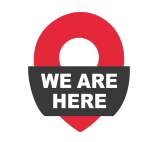

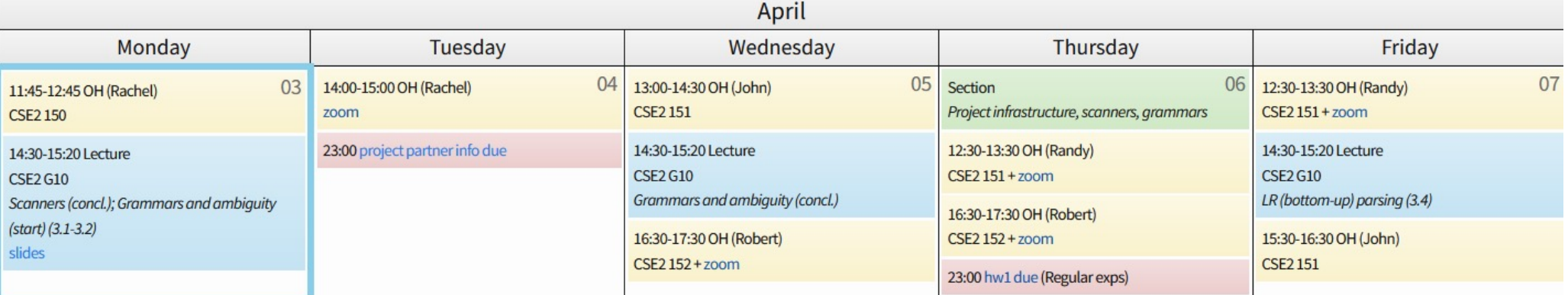

#### **Agenda**

- [Git Review](#page-3-0)
- [Walkthrough of starter cod](#page-8-0)e
- [Grammar/Ambiguity Practic](#page-13-0)e

# <span id="page-3-0"></span>**Git Review**

<https://drive.google.com/file/d/1KdoFaMC8ppjTepgpk7QNzkUrZtmH32WZ/view>

### Git Review – SSH Keys

- An SSH key lets a git server remember a specific client computer
- If git asks for a password to push or pull, you need to setup an SSH key
- Typically just need to do the following:
	- ssh-keygen -t rsa -C "you@cs.washington.edu" -b 4096
	- –Copy ~/.ssh/id\_rsa.pub into your GitLab account
- Full setup and troubleshooting instructions:

<https://gitlab.cs.washington.edu/help/user/ssh.md>

### Git Review – Version Control

- The "official" repo (a.k.a., the **remote**) lives on the CSE GitLab server
- **Cloning** a repo gives you a private, local *copy*
- **Committing** saves *local* changes into the *local* repo's revision history
- **Push** to send *local* commits to *remote* repo
- **Pull** to bring *remote* commits to *local* repo
- Beware of **merge conflicts**  pull frequently

# Git Review – Version Control

- When in doubt, Google it and consider the StackOverflow answer with the most upvotes
	- Make sure to check the replies for words of caution
	- –Be *absolutely sure* it applies in our situation
	- –Be careful of using the 'force' option; don't rebase; don't branch; don't get cute or clever
	- Don't hesitate to copy-paste a backup somewhere before messing around with weird git commands
- We're here to help
- [Consult the official git documentation at https://git](https://git-scm.com/doc)scm.com/doc

## Git Review – The 401 Repository

- Each project pair is given a repository in which to work and collaborate
	- –The repository starts out with a tiny demo compiler to show how the tools work together
- You will submit each phase of the project using a tag in the repository (see each project phase spec for exact tag)
- To get started, simply clone your repo locally and get started!

# <span id="page-8-0"></span>**Code Walkthrough!**

<https://drive.google.com/file/d/1ZL2h5Pn96nPbEJ-LCczZMQxbQT56LmH2/view>

#### Summary: Project Structure

- Use ant to clean/compile/test...
- See README.txt for full folder description
	- src: your minijava compiler code
		- DemoParser.java and DemoScanner.java: example usages for you
		- MiniJava.java: the main compiler file, you will create this file and build on it for each lab
		- Scanner/minijava.jflex: Scanner code (bulk of lab 1)
		- Parser/minijava.cup: Parser code (bulk of lab 2)
		- Note: don't push build files; run ant clean
	- test: tests you will write
		- junit: JUnit tests for minijava
		- resources: your minijava programs and expected output
	- SamplePrograms: example programs for you

#### Summary: to support a new token

- src/Parser/minijava.cup
	- Add a new terminal for the symbol
- src/Scanner/minijava.jflex
	- Add a new regex rule to return the new symbol on match
	- If you want the raw value
		- Add a new case in symbolToString
		- Use yytext () to get the raw value

#### To avoid the common mistakes…

- Implement MiniJava, break the demo code/tests if needed
	- Read input from the specified file (**NOT** System.in), print output to System.out
	- Print errors to System.err
	- Use System.exit with status 1 after processing **entire file** if errors; status 0 if none
- Write and run (a lot of) junit tests
	- … and double check with the MiniJava grammar
- Do **NOT** modify or commit the generated files
	- Run ant clean before commit

#### Optional Testing Framework

- Experimental framework new to 22au (credit: Apollo Zhu)
- Simplifies the test code for MiniJava:

```
private void runScannerTestCase(String testCaseName) {
try {
    new MiniJavaTestBuilder()
            .assertSystemOutMatchesContentsOf(
                    Path. of (TEST FILES LOCATION,
                             testCaseName + TEST FILES EXPECTED EXTENSION) )
            .testCompiler("-S", TEST FILES LOCATION + testCaseName + TEST FILES INPUT EXTENSION);
} catch (IOException e) {
    fail(e.getMessage());
```
- Allows for testing error output and exit codes too
- Check out the website for more details on how to use this tool!

# <span id="page-13-0"></span>**Grammar Worksheet!**

# **Answers**

#### **Problem 1a**

1) Consider the following syntax for expressions involving addition and field selection:

*expr* ::= *expr* + *field expr* ::= *field field* ::= *expr* . id  $field ::= id$ 

a) Show that this grammar is ambiguous.

#### **Problem 1a solution**

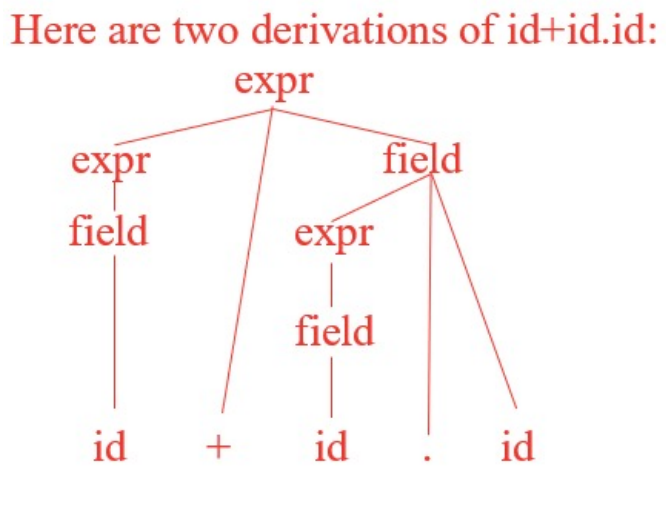

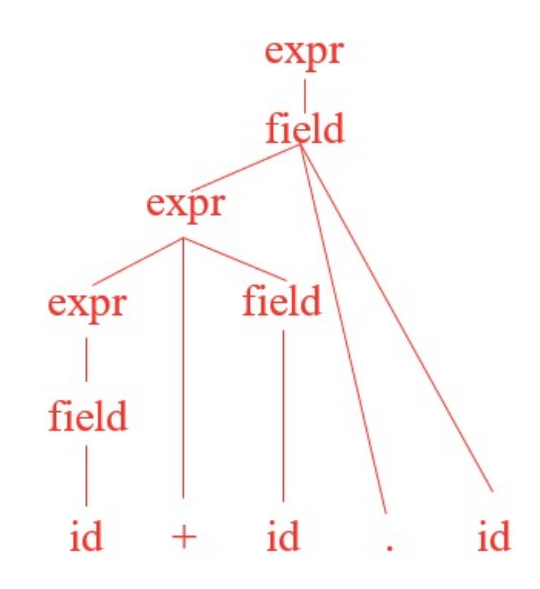

#### **Problem 1b**

1b) Give an unambiguous context-free grammar that fixes the problem(s) with the grammar in part (a) and generates expressions with  $id$ , field selection, and addition. As in Java, field selection should have higher precedence than addition and both field selection and addition should be left-associative (i.e.  $a+b+c$  means  $(a+b)+c$ ).

 $expr ::= expr + field$ *expr* ::= *field field* ::= *expr* . id  $field ::= id$ 

#### **Problem 1b answer**

1b) Give an unambiguous context-free grammar that fixes the problem(s) with the grammar in part (a) and generates expressions with  $id$ , field selection, and addition. As in Java, field selection should have higher precedence than addition and both field selection and addition should be left-associative (i.e.  $a+b+c$  means  $(a+b)+c$ ).

The problem is in the first rule for *field*, which creates an ambiguous precedence  $expr ::= expr + field$ *expr* ::= *field*  $field ::= field$ . id *field* ::= id

#### **Problem 2**

2) The following grammar is ambiguous:

 $A := B b C$ *B* ::=  $b | ε$  $C := b | \varepsilon$ 

To demonstrate this ambiguity we can use pairs of derivations. Here are five different pairs. For each pair of derivations, circle OK if the pair correctly proves that the grammar is ambiguous. Circle WRONG if the pair does *not* give a correct proof. You do not need to explain your answers.

(Note: Whitespace in the grammar rules and derivations is used only for clarity. It is not part of the grammar or of the language generated by it.)

#### **Problem 2a**

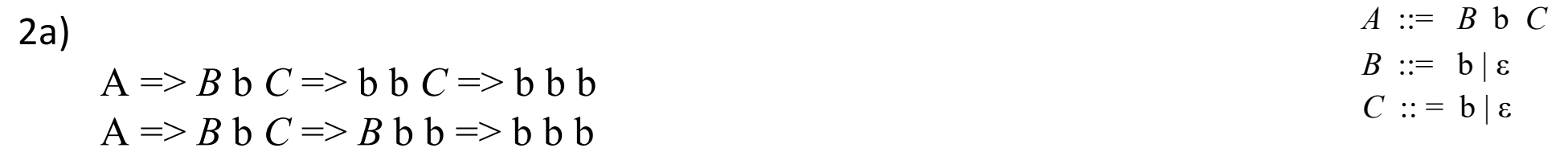

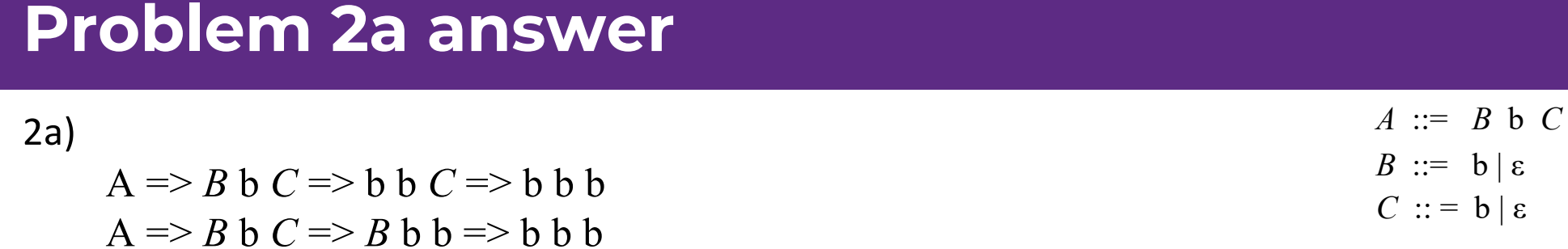

Wrong: Mix of left/rightmost derivations; also b b b has unique leftmost and unique rightmost derivations

#### **Problem 2b**

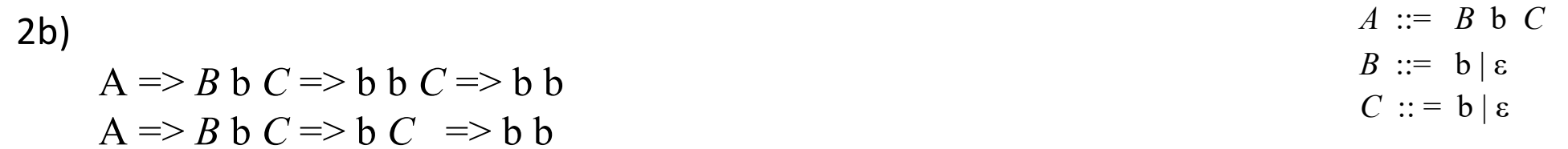

#### **Problem 2b answer**

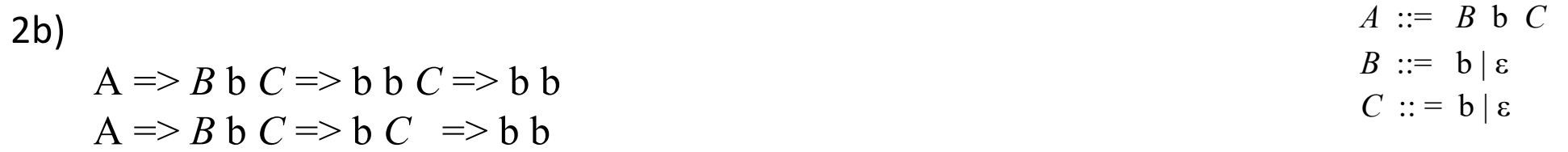

Ok: Two different leftmost derivations of b b

#### **Problem 2c**

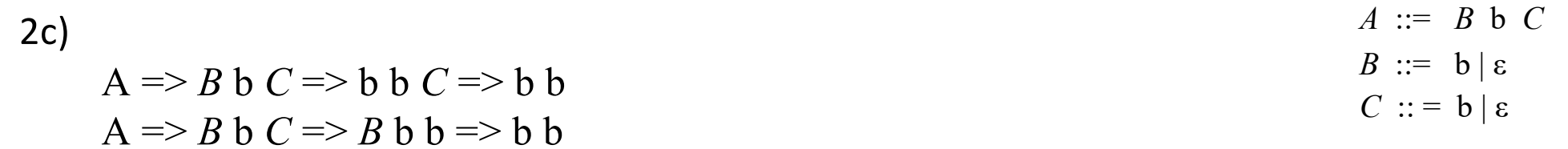

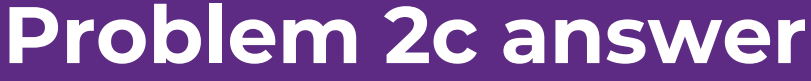

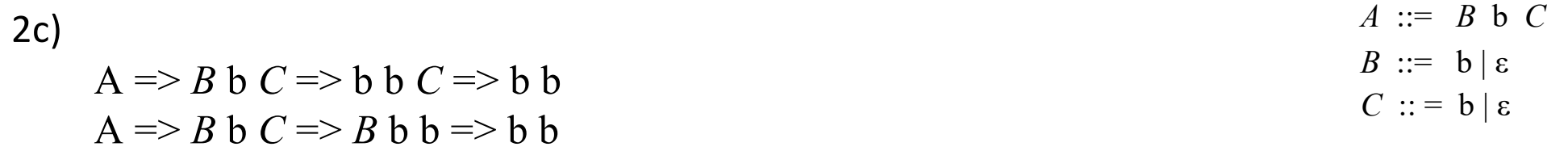

Wrong: Different derivations: one leftmost, one rightmost

#### **Problem 2d**

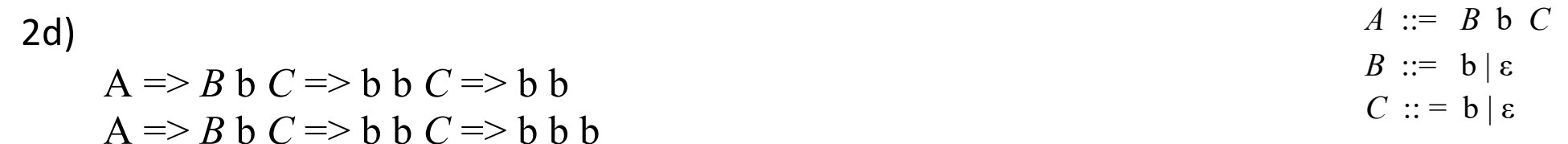

#### **Problem 2d answer**

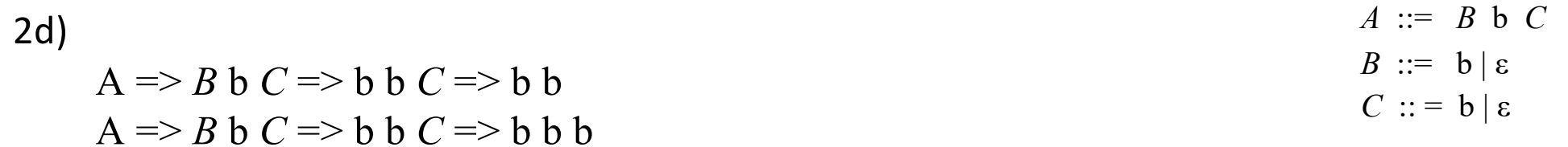

Wrong: Two different strings, not two derivations of same string

#### **Problem 2e**

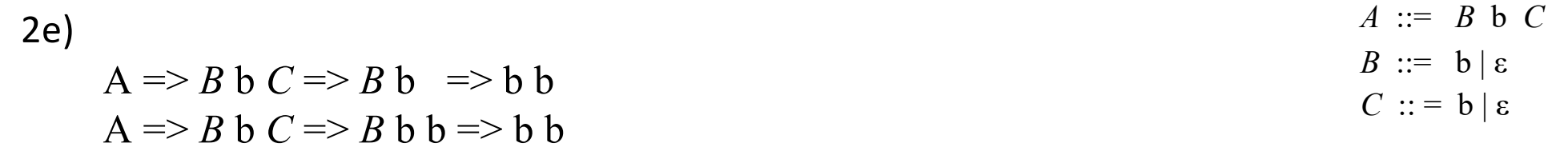

#### **Problem 2e answer**

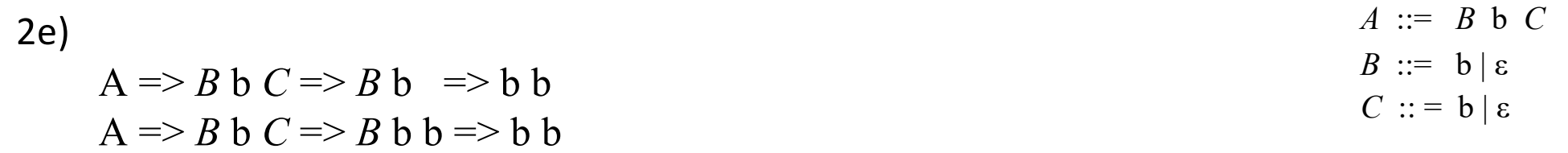

Ok: Two different rightmost derivations of b b

#### **Problem 3**

3) The following grammar is ambiguous. (As before, whitespace is used only for clarity; it is not part of the grammar or the language generated by it.)

$$
P ::= |Q| Q & \& Q | Q
$$
  

$$
Q ::= P | id
$$

Give a grammar that generates exactly the same language as the one generated by this grammar but that is not ambiguous. You may resolve the ambiguities however you want – there is no requirement for any particular operator precedence or associativity in the resulting grammar.

#### **Problem 3 answer**

3) Original grammar: *P* ::= ! *Q* | *Q* && *Q* | *Q Q* ::= *P* | id

This solution disambiguates ! and && by putting them in different productions, and also forces the binary operator && to be left-associative:

*P* ::= *P* && *Q* | *Q Q* ::= !*Q* | id

Other unambiguous grammars that generated all of the strings produced by the original grammar also received full credit, regardless of how they fixed the problem.